## Sending a Zip File via SecurePackage

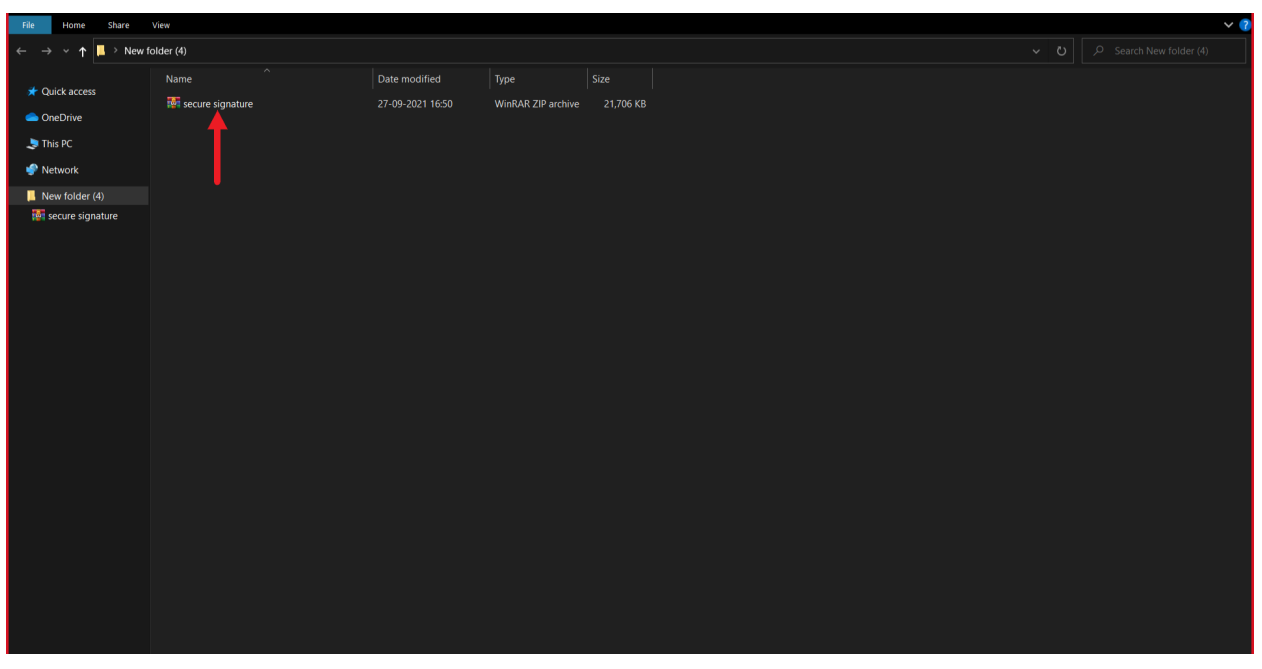

1) Find a folder in you System where the zip file is located.

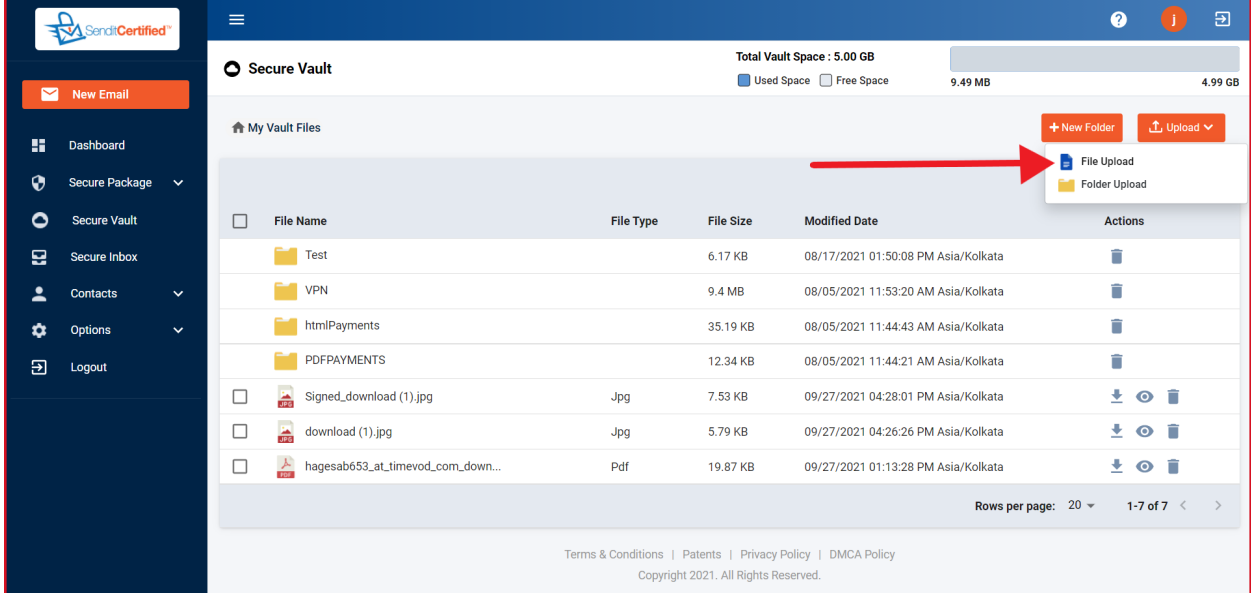

2) Click on File Upload in secureValult.

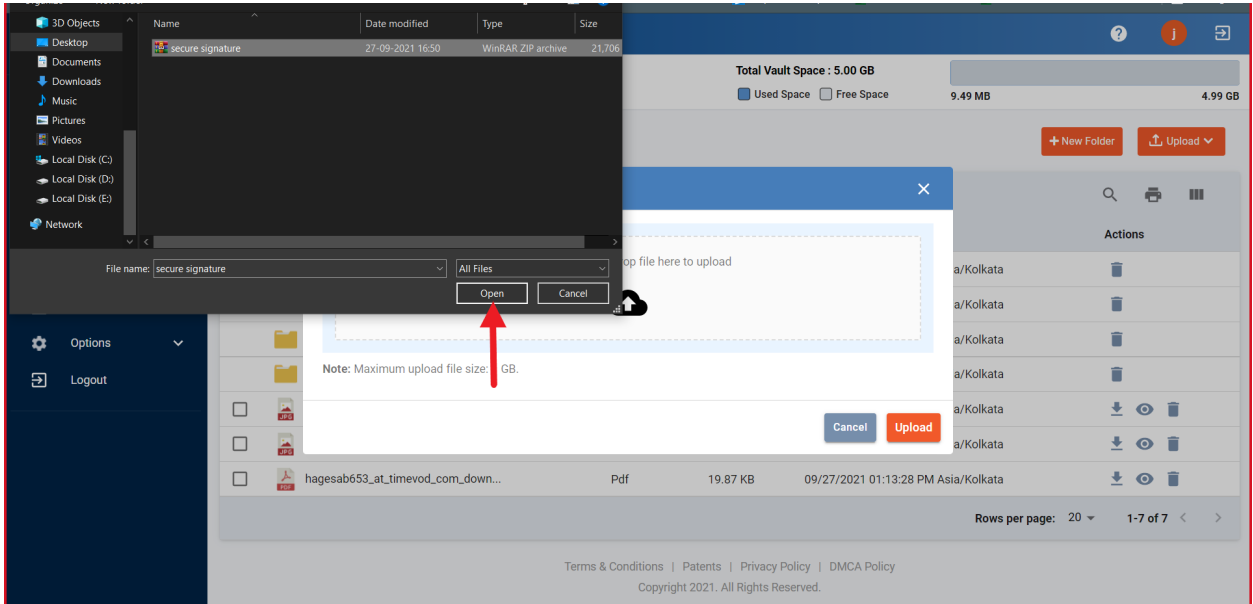

3) After clicking on file upload choose the zip file from your folder.

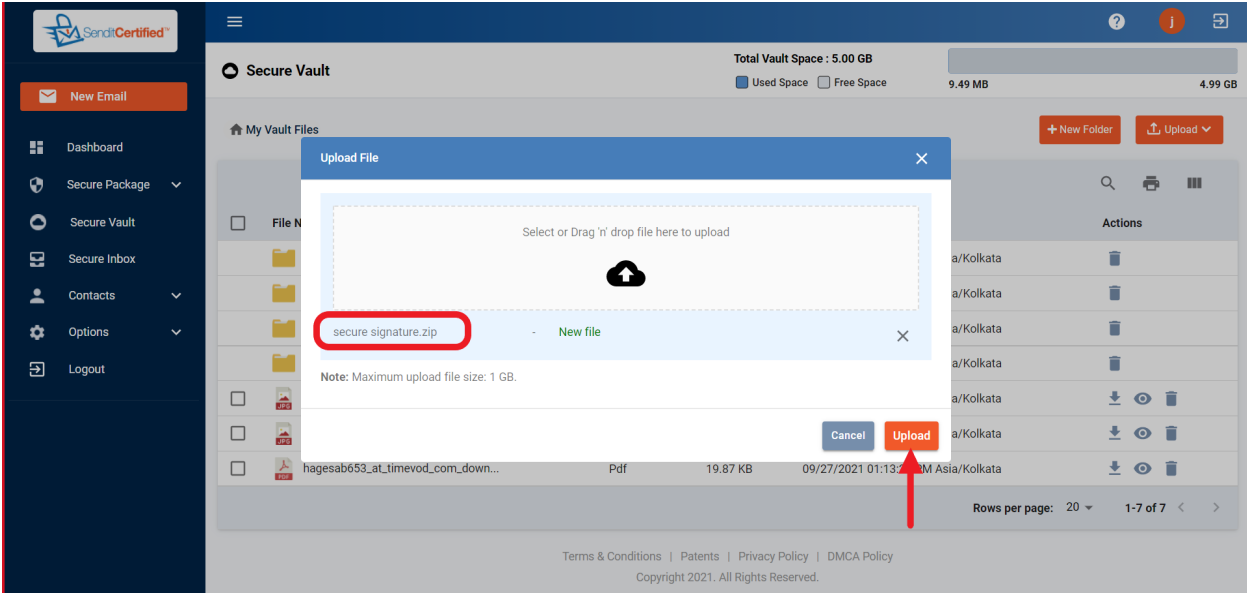

4) After Uploading Click on the "upload" button.

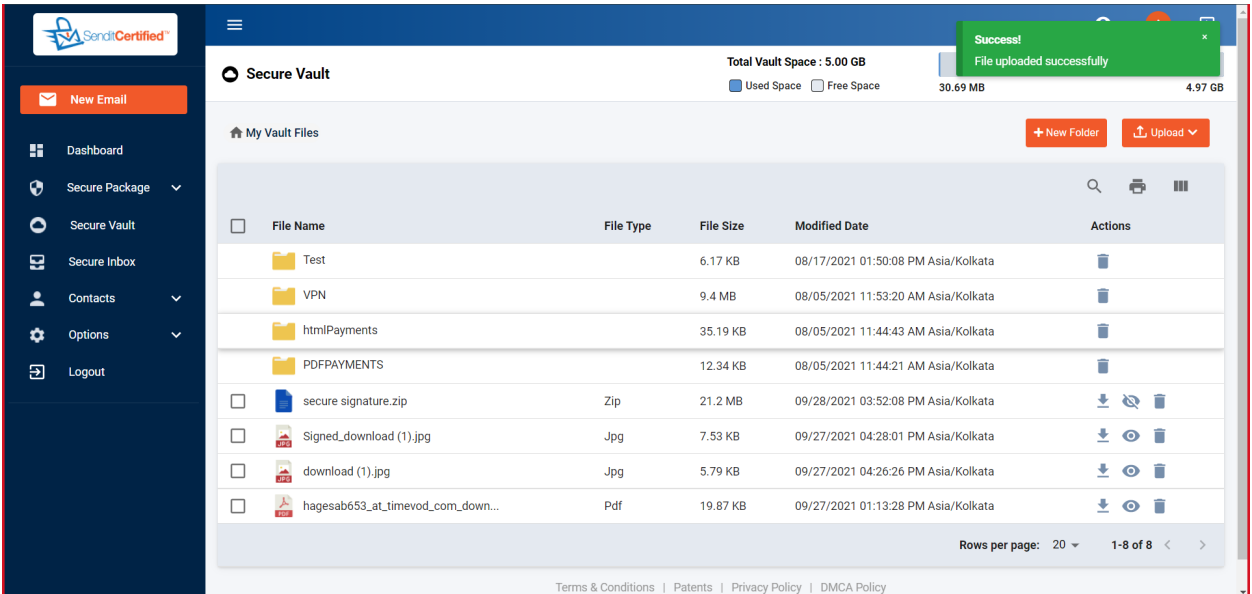